# Conception d'un ventilateur sous matlab

F. Ravelet*<sup>a</sup> <sup>a</sup> Arts et Metiers ParisTech, DynFluid,* 151 boulevard de l'Hôpital, 75013 Paris, France. contact: florent.ravelet@ensam.eu

11 septembre 2017

# **1 Préambule**

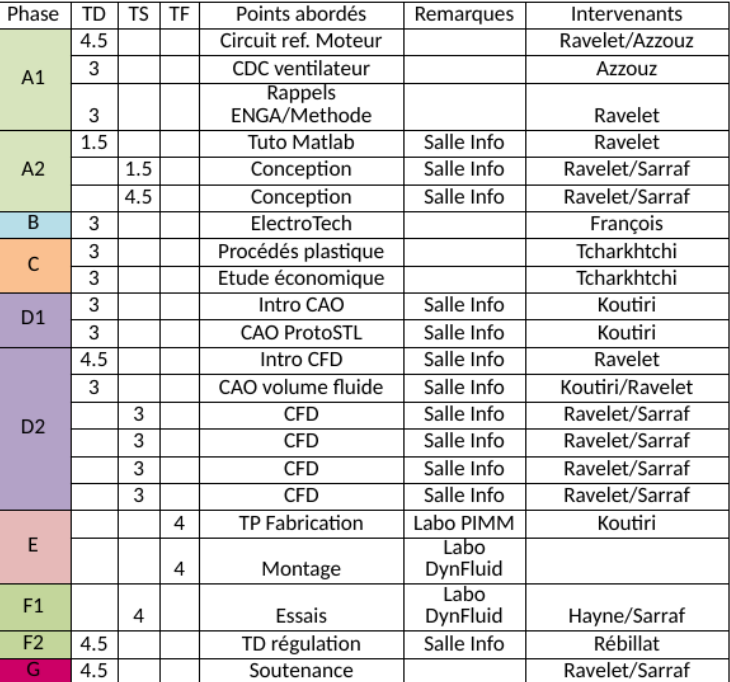

<span id="page-0-0"></span>Figure 1 – Cas d'étude « thermomanagement des véhicules terrestres » : phases de l'étude

Cette activité s'inscrit en phase *A* du Cas d'Etude, et est nécessaire à la phase *D* (voir Fig. [1\)](#page-0-0). Le but est de :

- Comprendre et mettre en place un algorithme définissant, à partir du cahier des charges et de quelques paramètres utilisateurs, les paramètres géométriques caractérisant un ventilateur axial (rayons intérieurs et extérieurs, nombre d'aubages, distribution radiale des calages, cordes et cambrures des profils constituant les aubages) ;
- Implémenter cet algorithme sous Matlab ;

— Générer un fichier contenant les coordonnées cartésiennes des squelettes d'une pale, sous un format traitable par la macro Excel "GSD\_PointSplineLoftFromExcel.xls" pour un dessin sous Catia.

A votre disposition, sur le serveur de partage de l'école  $(X:\{\Enseigants\ravelet\} ...)$ :

- Un "Technique de l'Ingénieur", BM4305 « Pompes rotodynamiques Dimensionnement et analyse des performances des pompes hélices », décrivant la méthodologie de dimensionnement ;
- Un "Technique de l'Ingénieur", BM4304 « Pompes rotodynamiques Aérohydrodynamique des profils et aubages de pompes hélices », comportant les équations caractéristiques des grilles d'aubes basées sur des profils NACA65 ;
- Une fonction Matlab "DessineNaca65.m" qui utilise le tableau de points contenu dans le fichier "Naca65Cz1.txt".
- Un canevas de script à compléter "DessineRotorUEI.m".

Déroulement :

- Une séance de TD de présentation et d'étude de la méthodologie de dimensionnement, le 12/09/2017.
- Une séance de TD de tutoriel sur Matlab, le 25/09/2017.
- Deux séances de TP pour l'implémentation de l'algorithme et l'obtention du fichier de points, les 28/09/2017 et 13/10/2017.

## **2 Travail à réaliser**

Il s'agit de compléter le canevas de script pour le rendre opérationnel. Le cahier des charges retenu pour le ventilateur automobile est le suivant :

- Débit volumique  $Q = 2650 \text{ m}^3/\text{h}$ ;
- Elévation de pression statique  $\Delta p_s = 220$  Pa;
- Vitesse de rotation  $N = 2500$  rpm;
- Rayon extérieur  $R_e \leq 190$  mm;
- Rayon intérieur  $R_i \geqslant 65$  mm;

Le nombre d'aubages *N pales*, les angles rotoriques  $\beta_m$  et statoriques  $\alpha_m$  moyens, les coefficients de diffusion en pied *D*\_*Rint* et en périphérie *D*\_*Rext* sont libres.

Au niveau de l'épaisseur des pales, les corrélations employées sont faites pour des profils d'épaisseur relative 10%. On pourra varier l'épaisseur relative des aubages comprise entre 5% et 17%.

**Pour des contraintes de fabrication au moyen des imprimantes 3D disponibles, on fera une mise à l'échelle afin d'avoir un rayon extérieur de** 75 **mm, avant de passer à la phase** *D*1 (voir Fig. [1\)](#page-0-0).

### **3 Livrables**

A l'issu des séances de TP, à envoyer par mail à florent.ravelet@ensam.eu :

- le script complété, avec des commentaires au niveau de vos ajouts ;
- deux fichiers excels contenant les coordonnées des squelettes de l'aubage, un pour chaque version d'épaisseur ;
- un compte-rendu succint précisant et motivant le choix des paramètres de dessins finalement retenus (quels *αm*, *βm*, *N pales*, *D*\_*Rint*, *D*\_*Rext* retenus, quels sont les effets de chaque paramètre,...) ; il serait de bon ton que ce compte-rendu comportât illustrations et figures.

#### **Annexes**

**script DessinRotorUEI.m**

```
clear all
close all
clc
%% Parametres utilisateur
% lister vos parametres ici
% nombre de profils (discretisation radiale) vous pouvez le changer
nprofs=5;
% coefficient de diffusion en pied
%(Techniques de l'Ingenieur BM4304, section 5.5) vous pouvez le changer
D_Rint=0.5;
% coefficient de diffusion en peripherie
%(Techniques de l'Ingenieur BM4304, section 5.5) vous pouvez le changer
D Rext=0.5;
% epaisseur relative des profils
e=0.1*ones(1,nprofs);
% nombre de pales (vous pouvez le changer)
Npales=5;
%% Dimensionnement global
% deux lignes suivantes a remplacer par votre algorithme
% calculant Ri et Re
% a partir du Techniques de l'Ingenieur BM4305
Re=0.19;
Ri=0.065;
%% Definition locale des grilles
% vecteur r
r=linspace(Ri,Re,nprofs);
% angles relatifs : lignes suivantes a remplacer par votre algorithme
% a partir du Techniques de l'Ingenieur BM4305
% prevoir trois types de repartition radiale: libre, constant, force
% les angles sont en degres
beta1=[65 68 70 72 75];
beta2=[45 50 55 60 65];
alpha2=zeros(size(beta1));
```

```
% deflexion rotor
Deltabeta=beta1-beta2;
% calage gamma : equations 44 et 22 du Techniques de l'Ingenieur BM4304
i0=(Deltabeta+0.94)./(2.1028-4.019e-7.*beta1.^(3.382))+2.07;
gamma=beta1-i0;% en degré
% serrage en pied, equation 61 du Techniques de l'Ingenieur BM4304
A_int=D_Rint-1+cosd(beta1(1))/cosd(beta2(1));
B int=cosd(beta1(1))*(tand(beta1(1))-tand(beta2(1)));
sigma_int=(A_int*2/B_int)^(-1);
% serrage en peripherie, equation 61 du Techniques de l'Ingenieur BM4304
A_ext=D_Rext-1+cosd(beta1(end))/cosd(beta2(end));
B_ext=cosd(beta1(end))*(tand(beta1(end))-tand(beta2(end)));
sigma_ext=(A_{ext}*2/B_{ext})^(-1);% calcul de la corde a partir des serrages
% corde en pied
l_Rint=sigma_int*2*pi/Npales*Ri;
% corde en peripherie
l_Rext=sigma_ext*2*pi/Npales*Re;
% linearisation de la corde l=f(R)=a*R+ba=(1 Rext-1 Rint)/(Re-Ri);
b=l_Rext-a*Re;
l = a*r + b;% coefficient de portance, equation 43 du Techniques de l'Ingenieur BM4304
sigma=1./(2*pi.*r./Npales);
C_zinf0=(i0+2.525)./(15.535-12.467*exp(-0.4242.*sigma))-0.823;
% affichage dans un tableau
M_f=[r'*1000 gamma' l'*1000 C_zinf0' e'*100 sigma'];
cnames = {'Rayon (mm)' 'Calage (degre)','Corde (mm)','Cambrure',...
 'Ep. relative (\%)', 'serrage'};
t = uitable('Units','normalized','Data',M f,'ColumnName',cnames);
set(t,'Position',[0.02 0.02 0.96 0.96]);
% verifiez que le serrage est compris entre 0.5 et 1.5
% et que la cambrure est entre 0 et 2.7
%% Dessin :
% definition des points en coordonnees cartesiennes pour les nprofs
% en mm
for i=1:nprofs
    [z0sup,x0sup,z0inf,x0inf]=DessineNaca65(1(i)*1000,C zinf0(i),e(i));
```

```
% A vous de jouer pour caler les profils avec l'angle gamma(i)
% puis placer chaque profil sur le cylindre de rayon r(i)% et trouver X,Y,Z les coordonnees cartesiennes:
% prevoir de faire une matrice npoints x nprofils
% inspirez vous des lignes suivantes
X(:,i) = [flipud(x0inf) ; x0sup(2:end)],Y(:,i)=[r(i)*1000*ones(size(z0sup)) ; r(i)*1000*ones(size(c0sup))];Z(:,i)=[flipud(z0inf) ; z0sup(2:end)];
```

```
end
```
% s'inspirer de Export\_Points\_CatiaGSD.m pour réaliser l'export

#### **fonction DessineNaca65.m**

```
function [z0sup,x0sup,z0inf,x0inf]=DessineNaca65(l,C_zinf0,e)
% function [z0sup,x0sup,z0inf,x0inf]=DessineNaca65(l,C_zinf0,e)
% Renvoie les coordonnees de la peau superieure et inferieure
% pour un profil NACA65 de corde l, de cambrure C_zinf0 et d'epaisseur
% relative e
% les axes z et x sont l'axe de la corde et l'axe perpendiculaire a la
% corde
%% Dessin
M=dlmread('Naca65Cz1.txt');
z0=M(:,1)*l/100;
x0=C_zinf0*M(:,2)*l/100;
alpha=atan(M(:,3))+pi/2;z0sup=z0+M(:,4)/10.*cos(alpha)*l*e;
x0sup=x0+M(:,4)/10.*sin(alpha)*1*e;z0inf = z0-M(:,4)/10.*cos(alpha)*l*e;x0inf=x0-M(:,4)/10.*sin(alpha)*l*e;%% Clip 95%
z0sup(end) = [];
z0inf(end)=[;x0sup(end) = [];
x0inf(end) = [];
figure(666);hold on;
plot(z0sup,x0sup,'r');
plot(z0inf,x0inf,'b');
axis equal
axis tight
hold off;
```
#### **Tableau de points Naca65Cz1.txt**

0.000000 0.000000 0.000000 0.000000

0.500000 0.250000 0.421200 0.772000 0.750000 0.350000 0.388750 0.932000 1.250000 0.535000 0.347700 1.169000 2.500000 0.930000 0.291550 1.574000 5.000000 1.580000 0.234300 2.177000 7.500000 2.120000 0.199950 2.647000 10.000000 2.585000 0.174850 3.040000 15.000000 3.365000 0.138050 3.666000 20.000000 3.980000 0.110300 4.143000 25.000000 4.475000 0.087450 4.503000 30.000000 4.860000 0.067450 4.760000 35.000000 5.120000 0.049250 4.924000 40.000000 5.355000 0.032250 4.996000 45.000000 5.475000 0.015950 4.963000 50.000000 5.515000 0.000000 4.812000 55.000000 5.475000 -0.015950 4.530000 60.000000 5.355000 -0.032550 4.146000 65.000000 5.150000 -0.049250 3.682000 70.000000 4.860000 -0.067450 3.156000 75.000000 4.475000 -0.087450 2.584000 80.000000 3.980000 -0.110300 1.987000 85.000000 3.365000 -0.138050 1.385000 90.000000 2.585000 -0.174850 0.810000 95.000000 1.580000 -0.234300 0.306000 100.000000 0.000000 0.000000 0.000000